# GUIを使用したセキュアファイアウォール脅威防 御でのBFDの設定

## 内容

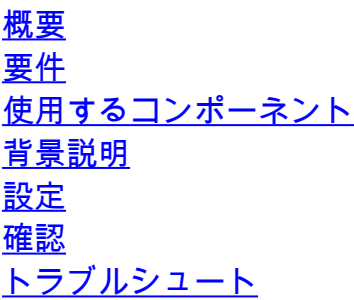

## 概要

このドキュメントでは、7.3以降を実行するSecure Firewall Management Center(FMC)でBFDプロ トコルを設定する方法について説明します。

#### 要件

次の項目に関する知識があることが推奨されます。

- ボーダーゲートウェイプロトコル(BGP)プロトコル
- 双方向フォワーディング検出(BFD)の概念

使用するコンポーネント

このドキュメントの情報は、次のソフトウェアとハードウェアのバージョンに基づいています。

- セキュアFMC仮想バージョン7.3.1
- バージョン7.3以降を実行するCisco Secure FMCを使用するCisco Secure Firewall Threat Defense(FTD)で設定されたBGP

このドキュメントの情報は、特定のラボ環境にあるデバイスに基づいて作成されました。このド キュメントで使用するすべてのデバイスは、クリアな(デフォルト)設定で作業を開始していま す。本稼働中のネットワークでは、各コマンドによって起こる可能性がある影響を十分確認して ください。

## 背景説明

BFDは、すべてのメディアタイプ、カプセル化、トポロジ、およびルーティングプロトコルに対 して高速な転送パス障害検出時間を提供するように設計された検出プロトコルです。

# 設定

バージョン7.3以降を実行するFMCのBFD設定については、次の手順を参照してください。

ステップ 1:次に移動します。 **Devices**ボタンをクリックし、 Device Managementをクリックして、クエ リーを実行します。

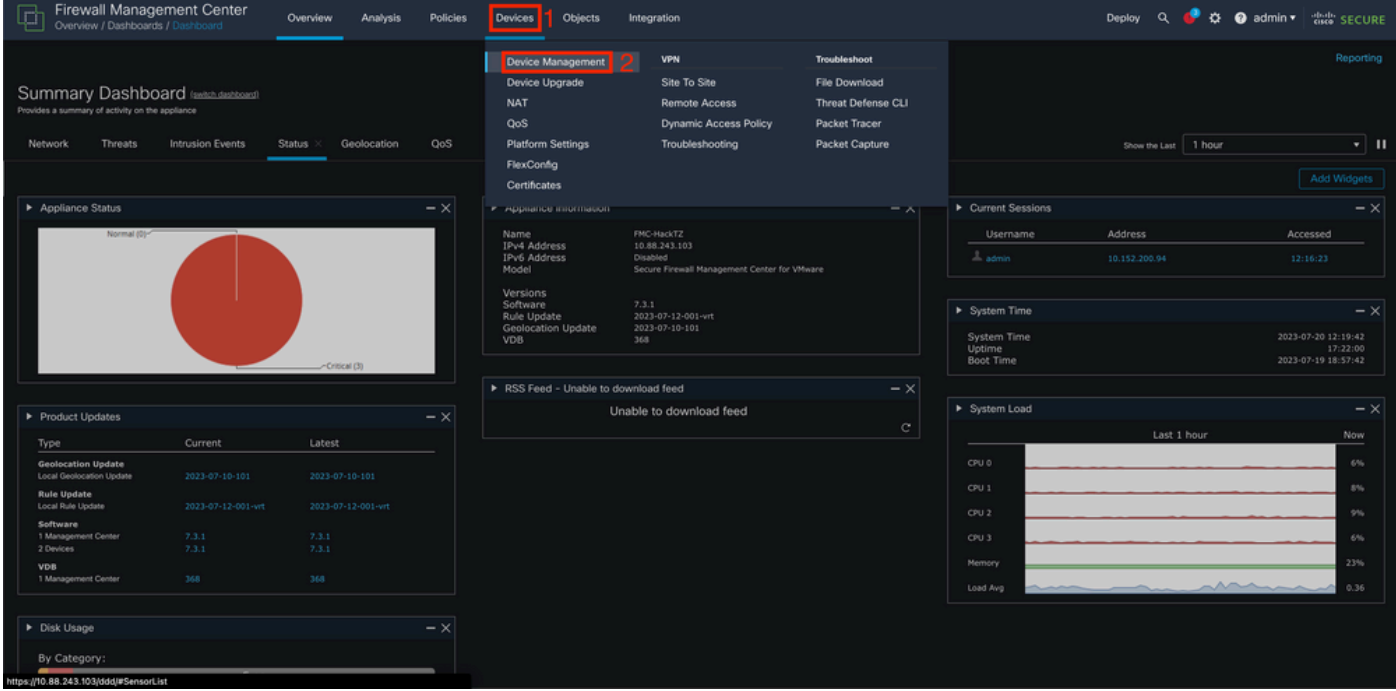

画像 1.FMCダッシュボード。

## ステップ 2:BFDプロトコルを設定するデバイスを選択します。

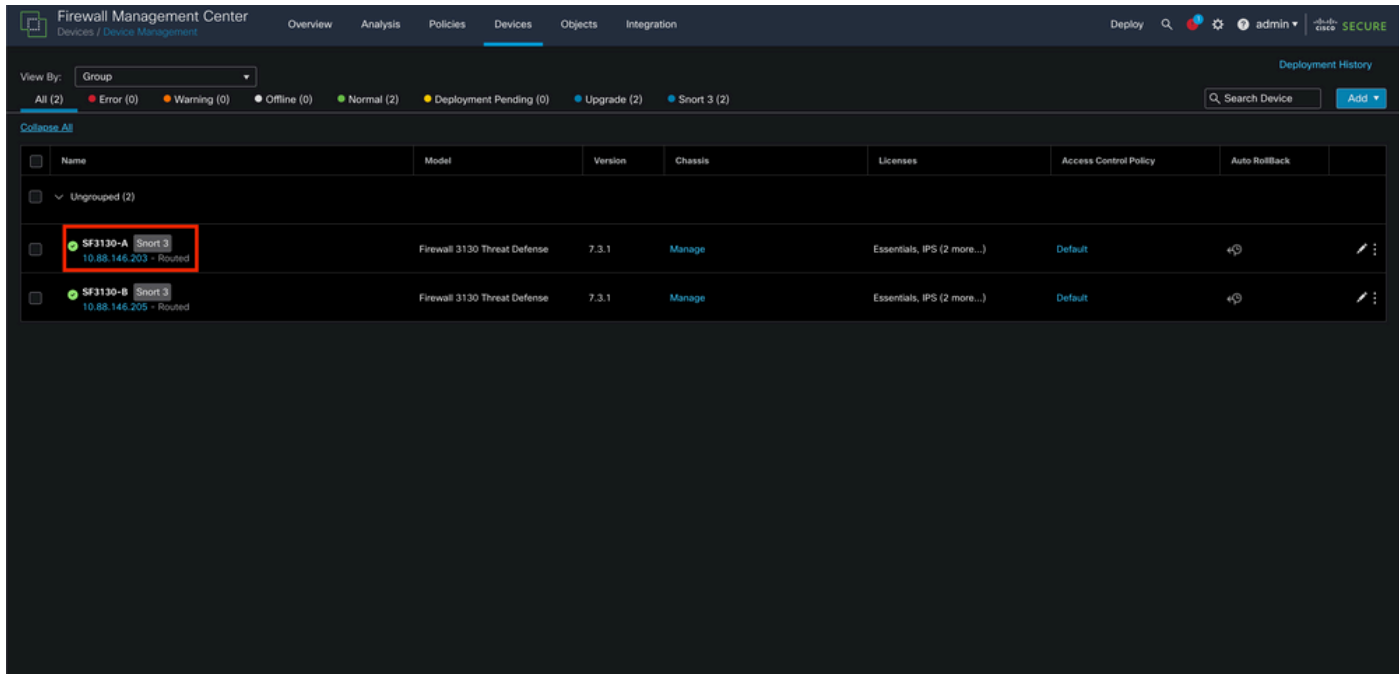

ステップ 3:ポリシーの横の [レポート(Report)] **Routing**タブをクリックし、 BFD オプションを選 択します。設定するオプションを選択します(**Single-Hop** または Multi-Hop)を選択し、 **Add**を参照。

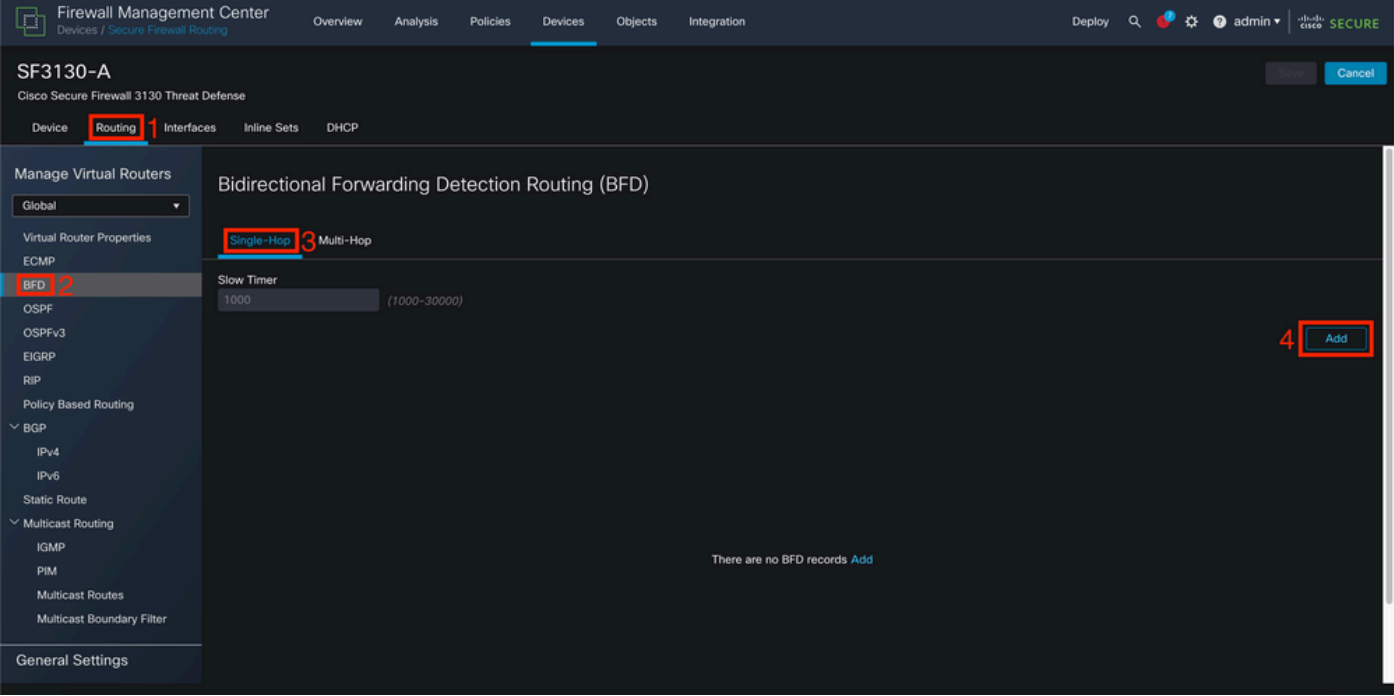

画像 3.Device Routingセクション

ステップ 4:次のいずれかを選択します。 **Interface** BFDプロトコルを設定する場所を指定し、 **+** を クリックして、クエリーを実行します。

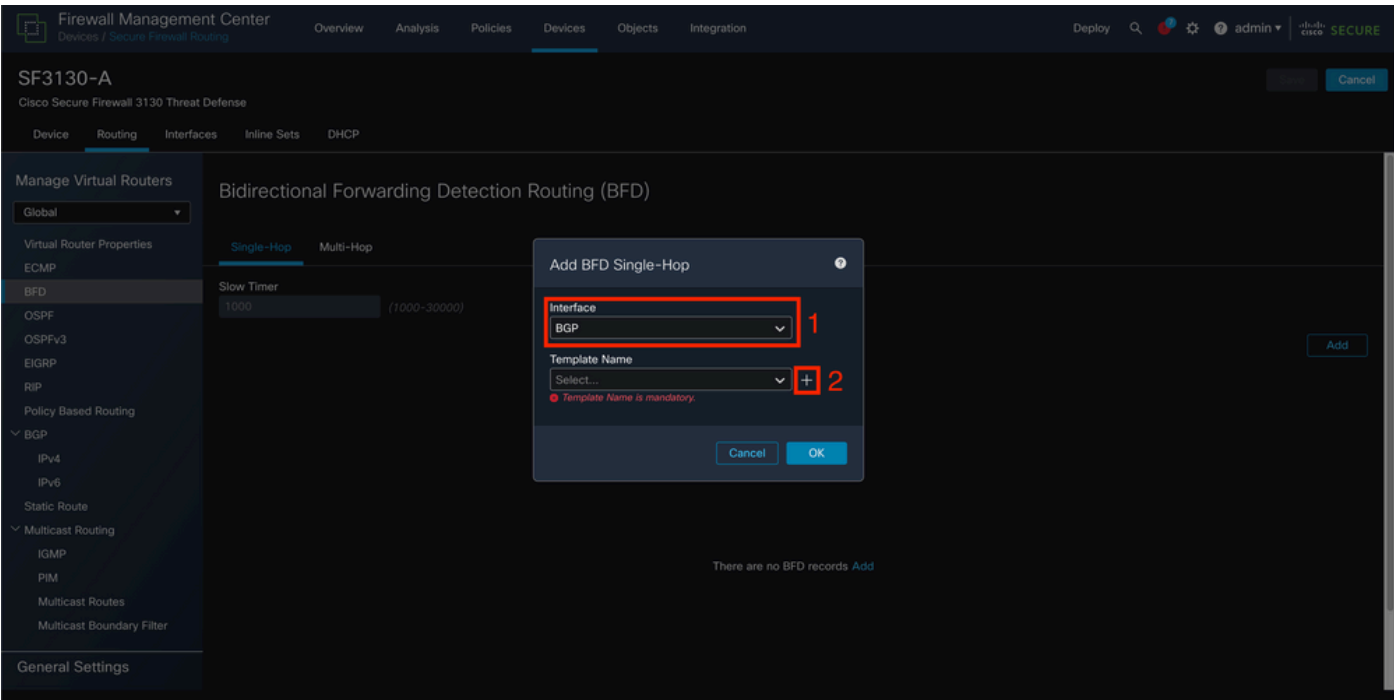

図 4.インターフェイスの選択

ステップ 5:テンプレートに名前を付け、BFDに必要なパラメータを設定してから、Saveボタン をクリックします。

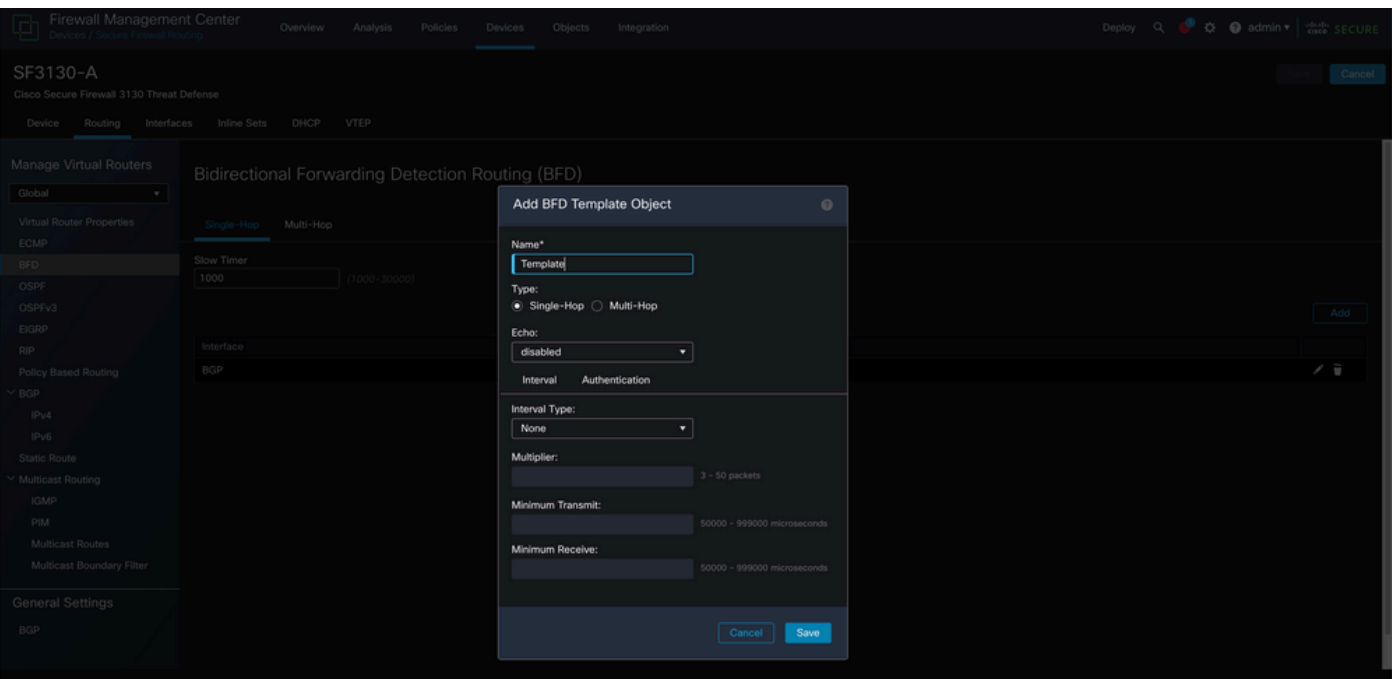

図 5.テンプレートの設定。

#### 注:エコー機能は、シングルホップモードでのみ使用できます。

#### 手順 6:前の手順ですでに作成したテンプレートを選択し、 **OK**を参照。

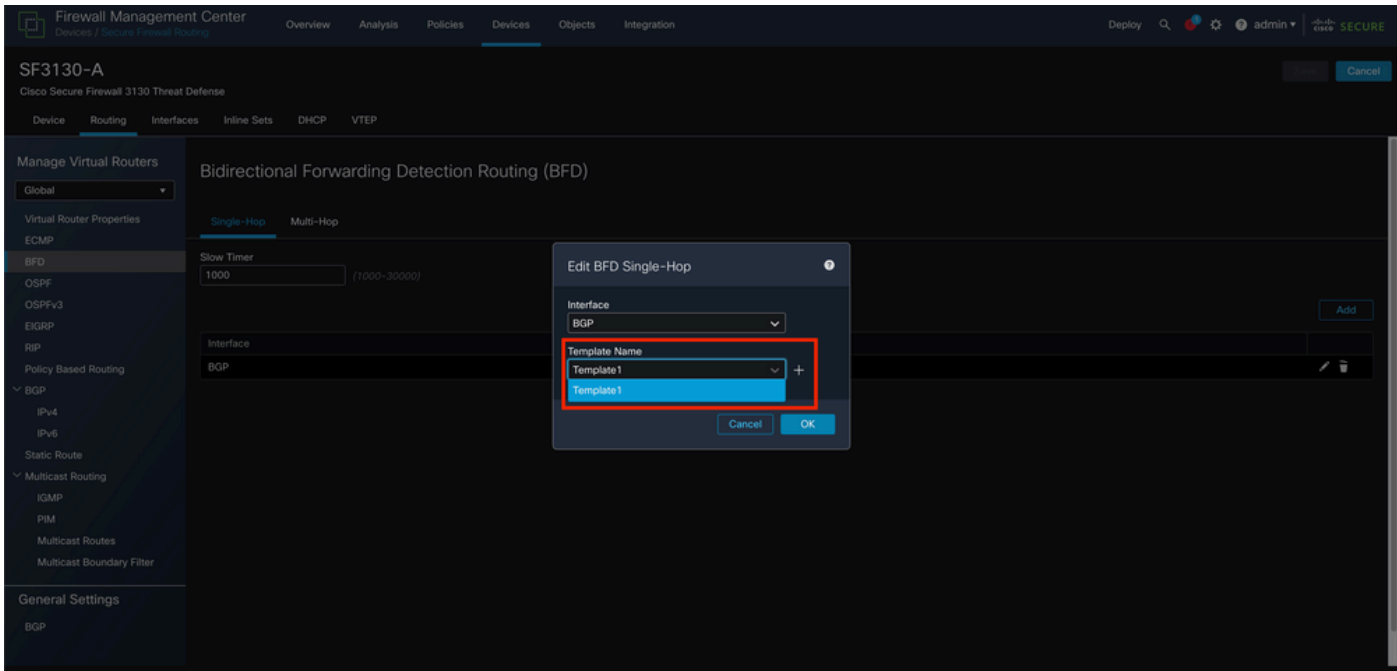

図 6.テンプレートの選択。

ステップ 7(オプション):BFDのフォールオーバーについては、 IPv4 または **IPv6**ボタンをクリッ クします。次のいずれかを選択します**Neighbor** タブをクリックし、右側の編集鉛筆をクリックして 目的のネイバーアドレスを選択します。

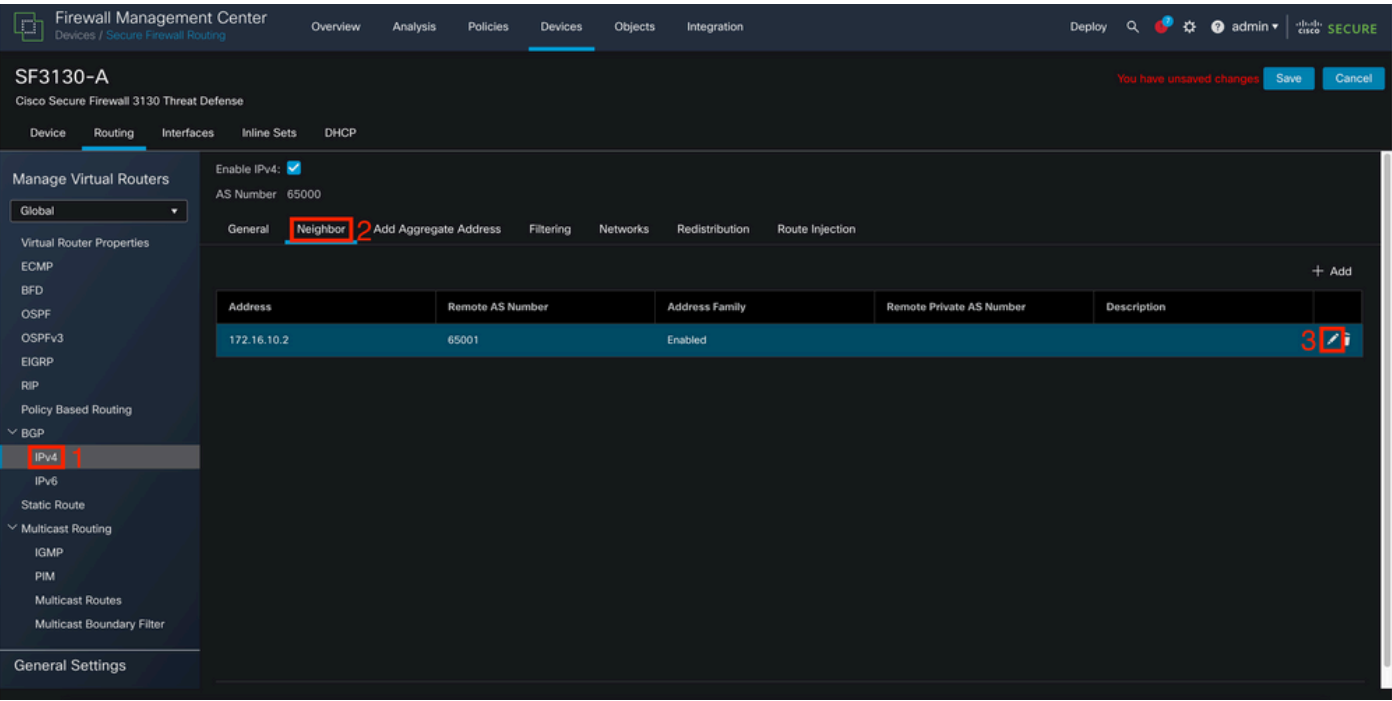

図 7.ネイバー設定。

ステップ 8(オプション):BFD Failover forオプションを選択します。 **single\_hop** または **multi\_hop** をクリックして **OK**を参照。

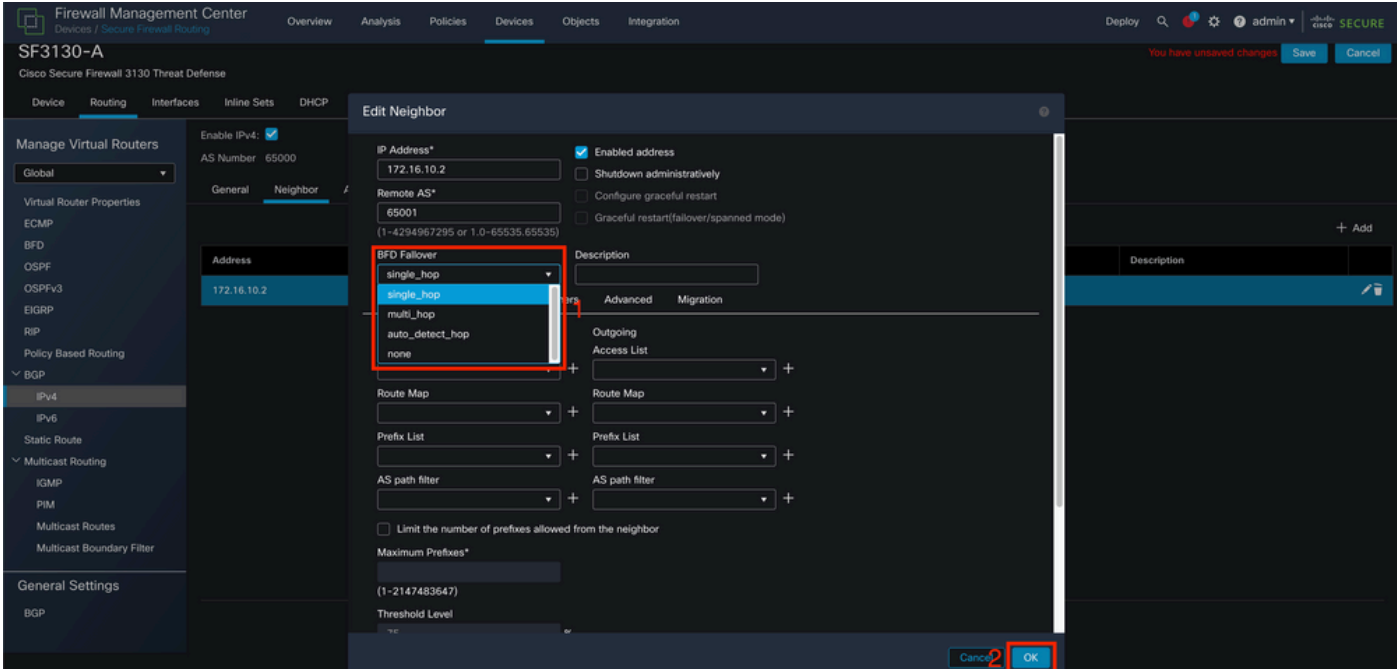

図 8.BFD Fallover設定。

ステップ 9:設定を保存するには、 Save をクリックして、クエリーを実行します。

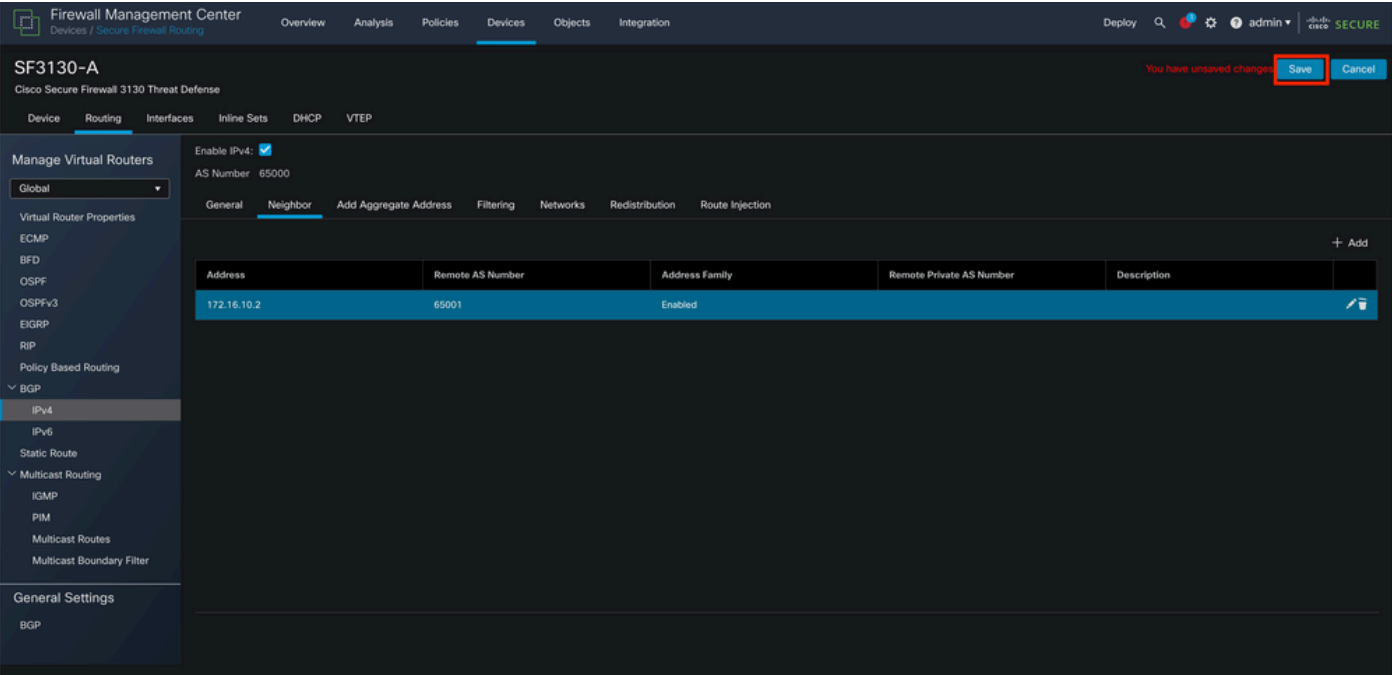

図 9.設定の保存

ステップ 10:ポリシーの横の [レポート(Report)] **Deploy** ボタンをクリックし、 **checkbox** 変更を適 用したデバイスに対して、もう一度 **Deploy** をクリックして、クエリーを実行します。

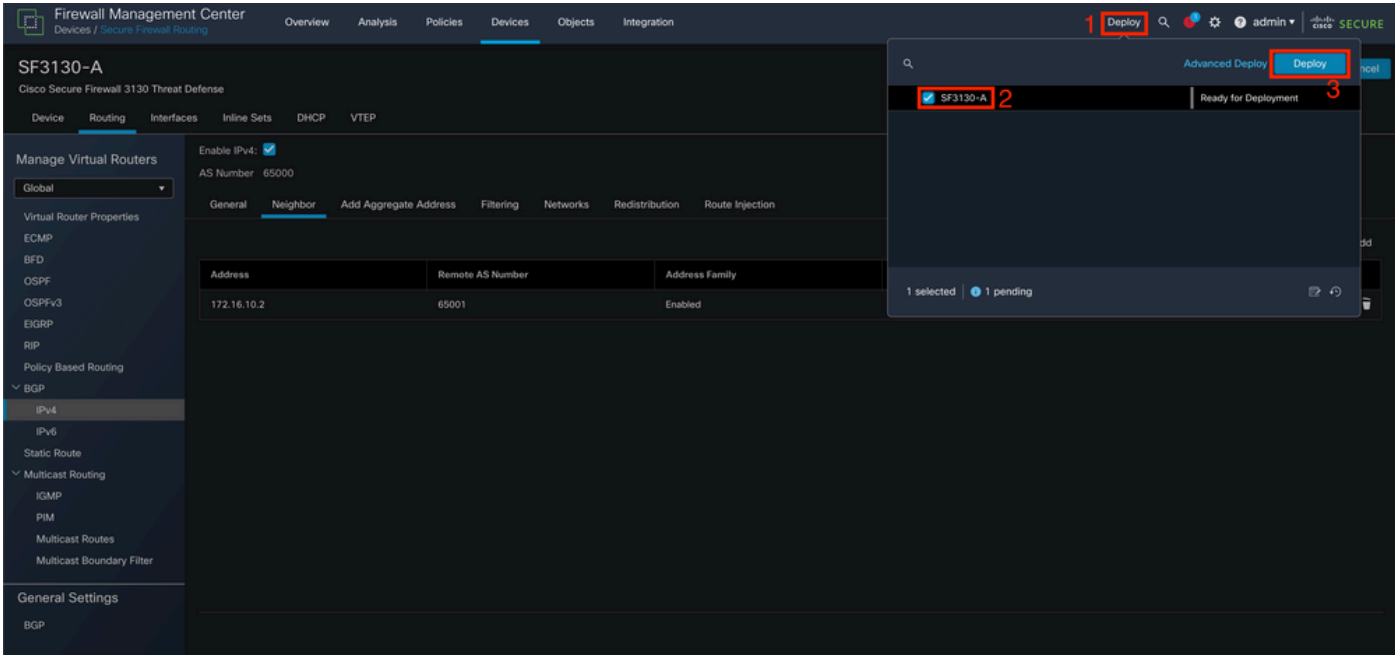

図 10.変更の展開。

## 確認

次のコマンドを使用して、CLIセッションのBFD設定とステータスを直接確認します。

#### <#root>

```
system support diagnostic-cli
```
Attaching to Diagnostic CLI ... Press 'Ctrl+a then d' to detach. Type help or '?' for a list of available commands.

SF3130-A>

**enable**

Password: SF3130-A#

**show running-config | inc bfd**

bfd-template single-hop Template bfd template Template neighbor 172.16.10.2 fall-over bfd single-hop SF3130-A# SF3130-A#

**show bfd summary**

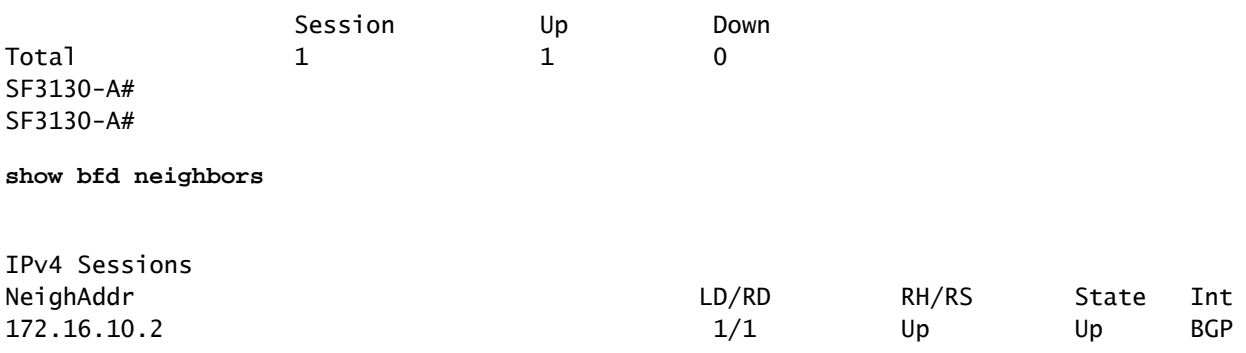

トラブルシュート

現在、この設定に関する特定のトラブルシューティング情報はありません。

翻訳について

シスコは世界中のユーザにそれぞれの言語でサポート コンテンツを提供するために、機械と人に よる翻訳を組み合わせて、本ドキュメントを翻訳しています。ただし、最高度の機械翻訳であっ ても、専門家による翻訳のような正確性は確保されません。シスコは、これら翻訳の正確性につ いて法的責任を負いません。原典である英語版(リンクからアクセス可能)もあわせて参照する ことを推奨します。